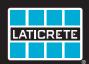

# STRATA\_HEAT\*\* Wi-Fi Thermostat

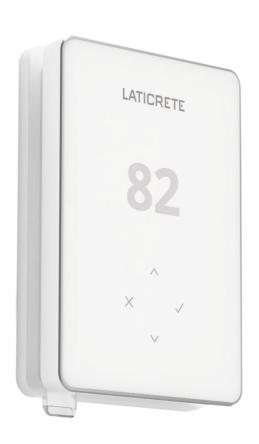

# **Operating Manual**

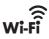

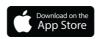

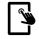

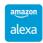

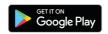

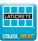

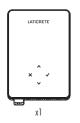

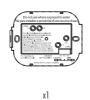

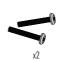

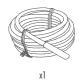

# Contents

| Safety Information                                          |
|-------------------------------------------------------------|
| Step 1 – Installation                                       |
| Step 2 — Wiring Connections                                 |
| Table 1.0 — Thermostat use cases                            |
| Wiring Diagrams — over 15 Amps6                             |
| Step 3 — Thermostat Mounting                                |
| Step 4 — Initial Setup                                      |
| Welcome to the STRATA_HEAT $^{\mathtt{M}}$ Wi-Fi Thermostat |
| How to quickly change the temperature9                      |
| How to quickly change mode                                  |
| Heating                                                     |
| How to set a program                                        |
| Seiback Temperature                                         |
| How to set into Manual Mode11                               |
| How to set a Temporary Override                             |
| Energy Monitor                                              |
| Geo Location Settings                                       |
| Settings                                                    |
| Notifications and Error codes                               |
| Troubleshooting                                             |
| Wi-Fi Troubleshooting                                       |
| Technical Specifications                                    |
| Warranty                                                    |

# **Safety Information**

- The STRATA\_HEAT\* WiFFi Thermostat must be installed by a qualified electrician. It requires a permanent 110V 240V AC, 60Hz supply. The STRATA\_HEAT WiFFi Thermostat contains a Class A GFCI with 5mA trip level and wiring must conform to local electrical code.
- ☐ Isolate the STRATA\_HEAT Wi-Fi Thermostat from the mains supply throughout the installation process.
- Install the STRATA\_HEAT Wi-Fi Thermostat in an area with good ventilation. It should not be beside a window/door, in direct sunlight or above another heat generating device (e.g. radiator or TV).
- ☐ Ensure the distance from your router to the STRATA\_HEAT Wi-Fi Thermostat is not excessive. This will ensure the wireless connection is not subject to range or interference issues once installed.
- Conduits are only required where it is mandated by state or provincial code. Please refer to local electrical code for compliant applications.
- The STRATA\_HEAT Wi-Fi Thermostat and its packaging are not toys; do not allow children to play with them. Small components and packaging present a risk of choking or suffocation.
- The STRATA\_HEAT Wi-Fi Thermostat is suitable for indoor use only. It must not be exposed to moisture, vibrations, mechanical loads or temperatures outside of its roted values.
- For safety and licensing reasons, unauthorised change and/or modification of the STRATA\_HEAT Wi-Fi Thermostat
  is not permitted.

# Step 1 - Installation

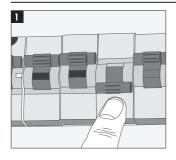

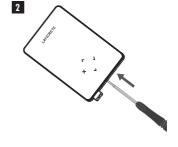

Isolate the STRATA\_HEAT Wi-Fi Thermostat and supply from the mains supply.

Unclip the display from the power base

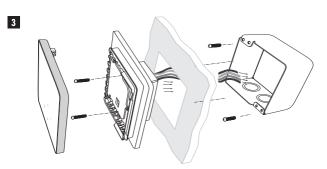

Install a 3-1/2" (89 mm) deep single gang or 2-gang box with mud ring in your preferred thermostat location. Pull wires (heater, supply and sensor) through gang box and complete terminal wiring.

# Step 2 – Wiring Connections

#### WARNING!

The STRATA\_HEAT™ WiFi Thermostat must be installed by a qualified electrician in accordance with National Electrical Code.

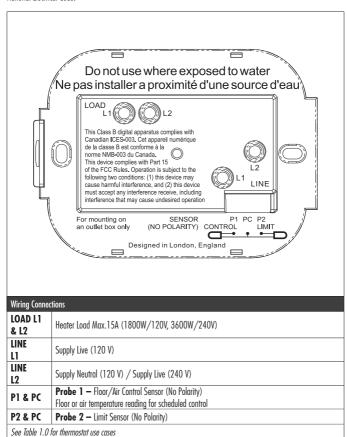

**NOTE:** The function of Probe 1, Probe 2 from Control/Limit Sensor can be swapped in Advanced Settings; Sensors & Application.

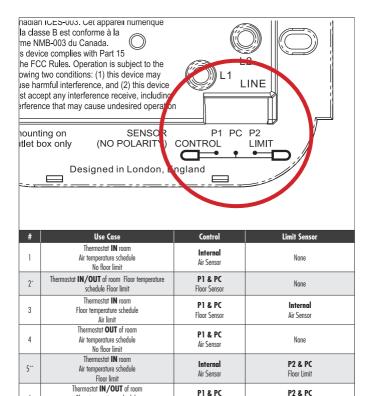

Floor Sensor

P1 & PC

Air Sensor

Reg.

Reg.

Reg.

Req.

Reg.

Floor Limit

P2 & PC

Floor Limit

None

Internal

Air Sensor

None

P2 & PC

Floor Limit

P2 & PC

Floor Limit

Floor temperature schedule

Floor limit
Thermostat **OUT** of room

Air temperature schedule

Floor limit
Thermostat IN/OUT of room

Regulator schedule

No limit Thermostat **IN** room

Regulator schedule

Air limit
Thermostat IN/OUT of room
Regulator schedule

No limit
Thermostat **IN/OUT** of room

Regulator schedule

Floor limit
Thermostat IN/OUT of room

Regulator schedule

Floor limit

6

7

8

9

10

11

12

NOTE: For thermostat use cases 6 & 7 an additional sensor will be required.

<sup>2°</sup> Recommended when thermostat is OUT of the heated room

<sup>5\*\*</sup> Recommended when thermostat is IN the heated room

# Heating Load connected to STRATA\_HEAT™ Wi-Fi Thermostat and Relay 25 - Max. 40 Amps

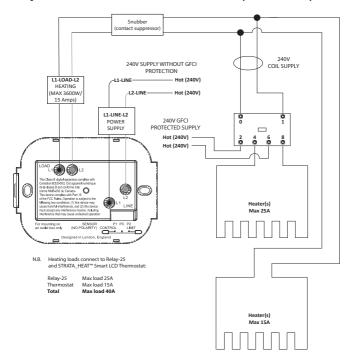

#### Heating Load connected to Relay 25 - Max. 25 Amps

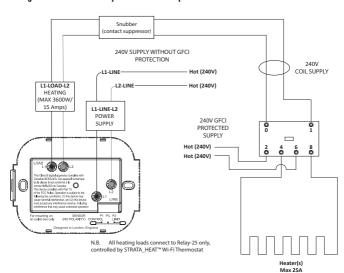

# Step 3 - Thermostat Mounting

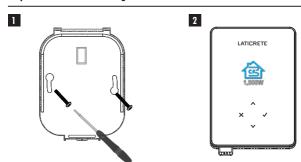

Insert fixing screws through mounting holes of the power base and tighten.

Re-attach the display to the power base. You can now restore power to the circuit and power up the STRATA\_HEAT $^{\mathrm{W}}$  Wi-Fi Thermostat.

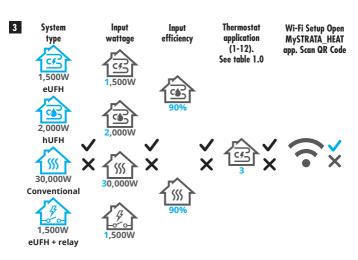

Follow the on screen icons to set up your system.

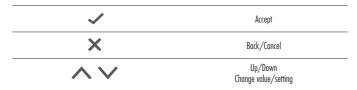

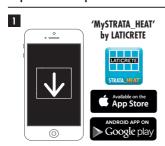

Download the MySTRATA\_HEAT App.

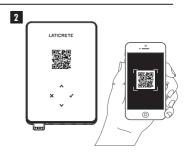

Open the MySTRATA\_HEAT App and scan the QR Code on the STRATA\_HEAT Wi-Fi Thermostat screen protector or on reverse of the display. Follow the instructions in the App to complete setup.

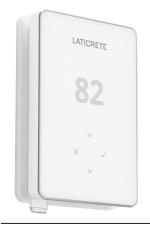

| <b>✓</b>       | Next/Accept                     |
|----------------|---------------------------------|
| ×              | Back/Cancel                     |
| <b>^ \ \ \</b> | Up/Down<br>Change value/setting |

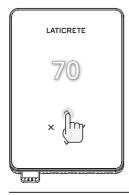

# How to quickly change the temperature

Press / / to change your target temperature.

If in program mode this will set a temporary override until your next heating period. See "How to set a temporary override".

If in manual mode this will set a fixed target temperature. See "How to set into Manual Mode"

Once the target temperature is set above current floor/air temperature the heating indicator (•) will appear in the top right hand corner.

# How to quickly change mode

Mode select allows you to quickly change from manual mode, program mode or simply switch the heating off.

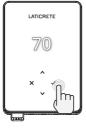

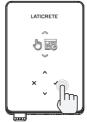

|          | Manual Mode  |
|----------|--------------|
|          | Program Mode |
| <u>"</u> | Heating OFF  |

#### Heating

#### How to set a program

Setting a "Program" allows you to set comfort temperatures at set times throughout the day. Days can programmed individually, all days the same or weekdays as a block and weekends as a block, the choice is yours.

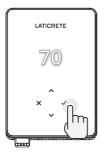

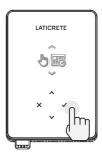

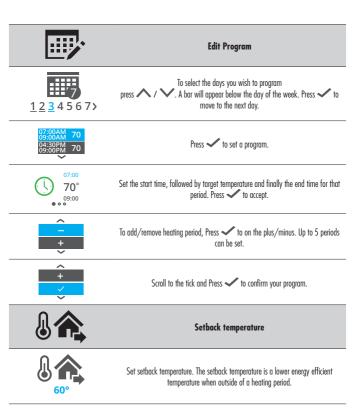

#### How to set into Manual Mode

Setting into "Manual" mode allows you to set a fixed target temperature for the thermostat to achieve. The thermostat will continue to maintain this temperature until another operating mode or temperature is selected.

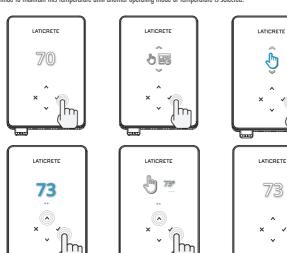

\_\_\_

Sets the target temperature indefinitely.

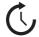

Set the duration of the manual mode.

# How to set a Temporary Override

Setting a temporary override allows you to set a target temperature which will override your current heating program until your next heating period or for a set duration.

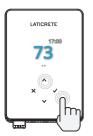

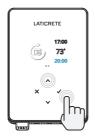

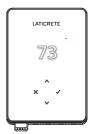

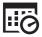

Sets the override until next scheduled heating period.

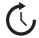

Sets the duration of the override.

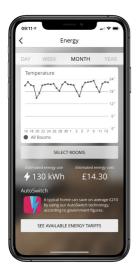

# **How Energy Monitor works**

The STRATA\_HEAT™ Wi-Fi Thermostat learns how you use your system and how your house reacts to heating and weather. Using the MySTRATA\_HEAT App, energy monitoring will show the amount of energy consumed over a certain time period. This will be calculated through system power multiplied by efficiency and run time.

You will need to enter the power of your system, and in some cases, the efficiency. If you do not know these, speak to your installer or system manufacturer.

# **Geo Location Settings**

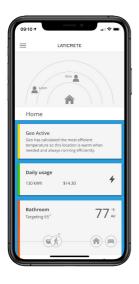

#### **How Geo Location works**

Geo is a unique technology developed by LATICRETE and built into the MySTRATA\_HEAT App that uses an advanced algorithm to understand the most efficient heat settings for your home.

Working automatically, it learns your routines and location through background communication with your smartphone and lowers temperatures when you are away, only rising them up to your ideal comfort temperature in time for your arrival home.

Geo will operate when the thermostat is in the program or manual run modes. It is turned off by default. Use the MySTRATA\_HEAT App to switch Geo on.

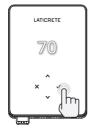

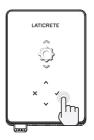

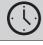

### Date and time

6-5-2021 13:00 Set the current date and time.

Press to begin, press to change date/time.

Press to confirm.

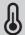

# Thermostat application

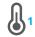

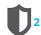

Swaps probe usage, 1 being the Control Sensor Probe and 2 being the Limit Sensor Probe. Press  $\checkmark$  to swap probe usage. Press  $\checkmark$  to confirm.

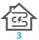

See Table 1.0 Thermostat Application.

Press / to change application. Press to confirm.

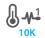

Change Control Sensor Probe 1 **(5 & 6)** type. Set between 5, 10, 12, 15, 100K sensor settings.

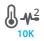

Change Limit Sensor Probe 2 **(6 & 7)** type. Set between 5, 10, 12, 15, 100K sensor settings.

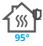

Set Air limit

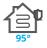

Set Floor limit

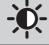

# Set display brightness

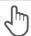

4

Set active brightness

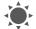

2

Day standby brightness

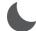

2

Night standby brightness

| 8          | Change homescreen override color                                                                                                    |
|------------|----------------------------------------------------------------------------------------------------|
|            | Select the override color                                                                                                    |
|            | Open window function                                                                                                    |
| ×          | The windows open detection feature is designed to switch off heating to save energy when the thermostat detects that a window or door has been opened. |
| A          | Display lock                                                                                                    |
| A          | Switch display lock on                                                                                                    |
| 0000       | Set display lock code                                                                                                    |
| G          | Switch display lock off                                                                                                    |
| <b>?</b>   | Wi-Fi                                                                                                    |
| ×          | Wi-Fi Setup                                                                                                    |
|            | Open MySTRATA_HEAT App and scan the QR code on the back of the<br>STRATA_HEAT™ WiFi Thermostat display to complete WiFi setup.                         |
| 0          | Factory reset                                                                                                    |
| <b>0</b> × | Factory reset will erase all of your settings and restore the STRATA_HEAT W-iFi Thermostat to factory defaults.                                        |

# **Notifications & Error codes**

| ()           | Date and time needs to be set                               | Ф          | Heating switched OFF                                                      |
|--------------|-------------------------------------------------------------|------------|---------------------------------------------------------------------------|
|              | Open window function triggered                              | G          | Display locked                                                            |
| C            | Temporary override enabled                                  | 2-16-      | Sensor P2 (6 & 7) error                                                   |
| $\mathbb{R}$ | Holiday mode enabled.<br>(Configured in MySTRATA_HEAT App)  |            | Sensor P1 (5 & 6) not connected /<br>damaged or Internal air sensor fault |
|              | Frost protect enabled.<br>(Configured in MySTRATA_HEAT App) | <b>?</b> ! | Wi-Fi not setup                                                           |
| <b>G</b> FCI | GFCI tripped                                                | <b>7</b> × | Relay failure                                                             |

# Troubleshooting

|                                                    |                                                   | The second second secon |
|----------------------------------------------------|---------------------------------------------------|----------------------------------------------------------------------------------------------------|
| Display is blank                                   | Power                                             | (Electrician Required) Electrician required to verify power is going to the STRATA_HEAT™ W-iFi Thermostat and that it is correctly wired.                                                                                                    |
|                                                    | Control<br>(5 & 6) / Internal<br>Air sensor error | Please see Table 1.0 and ensure you have selected the correct thermostat application.                                                                                                    |
| 2-11-0                                             | Limit Sensor Error<br>(6 & 7)                     | 2. (Electrician Required) Electrician required to verify that the floor sensor has been wired correctly. If it is correctly wired the electrician will need to check the resistance of the floor sensor using a multi meter. For temperatures between 68°F – 86°F (20°C – 30°C) the resistance of the floor sensor should measure between 8K ohms and 12K ohms.  If the electrician finds a fault, and the thermostat is in the room to be heated then it can be set into "Air Mode".  To set into "Air Mode", see Table 1.0 Thermostat application.  If "" still remains when set into air mode the thermostat                                                                                                    |
|                                                    |                                                   | will have to be replaced.                                                                                                    |
| Heating is coming on earlier than programmed times | Adaptive learning<br>(Early start) On             | Adaptive learning (Early start) will use the historic heating/cooling rates for the time of day, historic external temperatures and the forecast external temperatures, to work out the heating start time in order to reach the comfort time at the start of the comfort period. It will only work in Program Mode.                                                                                                    |
| Wi-Fi Error Symbol                                 | Wi-Fi not setup                                   | Download and open the MySTRATA_HEAT App     Remove STRATA_HEAT W-iFi Thermostat from the wall     Scan QR code on the back of the display     Place thermostat back on the wall and power-up     Thermostat will be in pairing mode for 1 minute. App should automatically connect to phone     Follow instructions in App                                                                                                    |
|                                                    | Wi-Fi disconnected                                | Follow the step above to try and to re-connect to the Wi-Fi Network.                                                                                                    |
|                                                    |                                                   | If the thermostat still fails to connect, see Wi-Fi Troubleshooting.                                                                                                    |

# Troubleshooting

| Clock Icon      | Time and Date not set | Connect the STRATA_HEAT** W-iFi Thermostar to a Wi-Fi<br>network or alternatively set the time and date from the<br>settings menu.                                                                                                    |
|-----------------|-----------------------|----------------------------------------------------------------------------------------------------|
| GFCI Icon  GFCI | GFCI test button      | The GFCI feature is used to detect any leakage of current from your heating system. During a ground fault the two lines of the load will be cut off. Once your thermostat is installed and connected to a power supply you can test the GFCI function by increasing the set temperature until heating is on — the heat up icon  ( ) will be illuminated — and pressing the "TEST" button.  If your test is successful you will see the GFCI error icon and you will need to hold "X" for 3 seconds in order to restore heating operation. |
|                 | Heater error          | The GFCI has tripped due to a fault in the heater.                                                                                                    |
|                 |                       | (Electrician Required) Electrician required to verify that the heater has been wired correctly. If correctly wired please conduct a resistance test and insulation resistance test on the heater to see if damage has occurred.                                                                                                    |
| Relay icon      | Relay error           | The STRATA_HEAT W-iFi Thermostat has detected that one of the relays has FAILED.                                                                                                    |
| /               |                       | Please contact LATICRETE                                                                                                    |

# Wi-Fi Troubleshooting

Before following the troubleshooting guide below please check the following:

- 1. The password is WPA2 protected.
- **2.** The router is set to a 2.4 GHz band. (802.11 b, g, n, b/g mixed, b/g/n mixed)

NOTE: If you need to change any of the items listed above, please refer to your router manual.

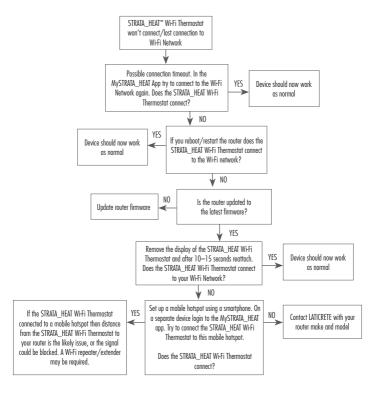

# **Technical Specifications**

| Model                                  | RSW-XX-YY-ZZ                                                                                                    |
|----------------------------------------|----------------------------------------------------------------------------------------------------|
| Operating Voltage                      | 110V - 240V AC +/-15% 50Hz/60Hz                                                                                                    |
| Protection Class                       |                                                                                                    |
| Max. Load                              | 15A resistive<br>(120 V – 1800W,<br>240 V – 3600W)                                                                                        |
| GFCI                                   | Class A GFCI with 5mA trip level                                                                                                    |
| Rated impulse voltage                  | 4000V                                                                                                    |
| Automatic action                       | 100,000                                                                                                    |
| Disconnection means                    | 1B                                                                                                    |
| Pollution degree                       | 2                                                                                                    |
| Max. Ambient Temperature               | 40°C / 104°F (T40)                                                                                                    |
| Relative Humidity                      | 80%                                                                                                    |
| IP Rating                              | IP30                                                                                                    |
| Sensors                                | Floor/Air                                                                                                    |
| Sensor Type                            | NTC10K @ 25°C                                                                                                    |
| Operating Frequency                    | 2401 — 2484MHz                                                                                                    |
| Max. Radio-Frequency Power Transmitted | 20dBm                                                                                                    |
| Compatibility                          | Electric Floor Heating and Baseboard Heating                                                                                              |
| Standards                              | UL-60730-1<br>UL-60730-2-9<br>UL-943<br>CAN/CSA-E60730-1<br>CAN/CSA-E60730-2-9<br>CAN/CSA-C2-2. No. 144.1<br>FCC 47 CFR Part 15, ICES-003 |
| Warranty                               | 1 Year                                                                                                    |
| Approvals                              | ETL Intertek                                                                                                    |

#### Warranty

LATICRETE warrants this product, to be free from defects in the workmanship or materials, under normal use and service, for 1 year from the date of purchase by the consumer.

If at any time during the warranty period the product is determined to be defective, LATICRETE shall repair or replace it, at LATICRETE's option. If the product is defective, please either;

Return it, with a bill of sale or other dated proof of purchase, to the place from which you purchased it, or Contact LATICRETE. LATICRETE will determine whether the product should be returned or replaced.

The 1 year warranty only applies if the product is registered with LATICRETE within 30 days after purchase. Registration can be completed online at www.laticrete.com

This warranty does not cover removal or re-installation costs and shall not apply if it is shown by LATICRETE that the defect or malfunction was caused by failure to follow the instruction manuals, incorrect installation or damage which occurred while the product was in the possession of a consumer. The sole responsibility of LATICRETE shall be to repair or replace the product within the terms stated above. This warranty does not extend to any associated software such as apps or portals.

LATICRETE SHALL NOT BE LIABLE FOR ANY LOSS OR DAMAGE OF ANY KIND, INCLUDING ANY INCIDENTAL OR CONSEQUENTIAL DAMAGES RESULTING, DIRECTLY OR INDIRECTLY, FROM ANY BREACH OF ANY WARRANTY, EXPRESS OR IMPLIED, OR ANY OTHER FAILURE OF THIS PRODUCT. THIS WARRANTY IS THE ONLY EXPRESS WARRANTY LATICRETE MAKES ON THIS PRODUCT. THE DURATION OF ANY IMPLIED WARRANTIES, INCLUDING THE WARRANTIES OF MERCHANTABILITY AND FITNESS FOR A PARTICULAR PURPOSE, IS HEREBY LIMITED TO THE ONE-YEAR DURATION OF THIS WARRANTY.

This Warranty does not affect your statutory rights.

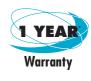

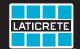